# Exercise Sheet 06 – Python Packages

Sebastian Höffner Aline Vilks

Deadline: Mon, 15 May 2017 08:00 +0200

# **Submission**

By the end of this sheet you will have a number of different files to submit. In Stud.IP you will have a directory for your own group, please upload them there. It is easier for you if you just archive (preferably zip) all files and upload your archive, but it is okay if you upload them one by one.

## **Exercise 1: Mouse in the maze**

An evil scientist trapped a mouse inside a maze. There's only one way for the little mouse to get rescued: Find the hidden cheese. Its only tool: a piece of chalk to mark where it went.

Help the mouse to find the cheese!

In the accompanying \*.zip file there are the following files:

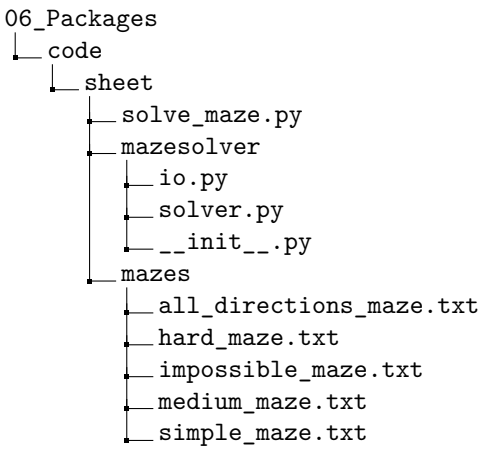

Your task is to finish these three files such that the file solve\_maze.py solves the maze for the little mouse:

- mazesolver/solver.py
- mazesolver/io.py
- mazesolver/\_\_init\_\_.py

You can find  $#$  TODO instructions in those files where you need to change the code. Note that the BONUS task (store\_maze) is **not** necessary. Four non-bonus TODOs can be found, one of them in io.py and \_\_init\_\_.py each, two in solver.py. The bonus TODO is inside io.py but requires a change in solve maze.py as well.

There are several mazes in the mazes directory. They are simple text files where the maze is layouts as a grid of numbers. Each number represents a type of field. The field types are:

- **0:** Empty space (The mouse can walk here)
- **1:** Mouse position (This is the starting point)
- **2:** Wall (The mouse can not go here)
- **3:** The cheese (When the mouse enters this field, it wins)

Here is one of those mazes:

*File:* medium\_maze.txt

### **Step by step task**

Your first task is to assure the package is properly importable (finish \_\_init\_\_.py). Next finish the file reader for the maze files. The definition is found in the docstring:

```
import mazesolver.io
help(mazesolver.io.load_maze)
```
*Output:*

Help on function load\_maze in module mazesolver.io:

load maze(filename)

```
Loads a maze.
Loads a maze from a given filename.
A maze file contains the layout of the maze as rows of numbers separated by
spaces. The numbers encode the following:
    0: Empty space.
    1: Starting position.
    2: Wall space (not accessible).
    3: Cheese position.
Note that only exactly one 1 and one 3 are allowed. (This is not checked.)
Args:
    filename: The file to be read.
Returns:
    A list containing a list per line.
    For example if the file contained:
        2 2 2 2 2 2
        2 1 0 0 3 2
        2 2 2 2 2 2
    The resulting list would look like this:
        [[2, 2, 2, 2, 2, 2],
         [2, 1, 0, 0, 3, 2],
         [2, 2, 2, 2, 2, 2]]
```
After you are able to read the files, solve the maze by following these instructions (a pseudocode can be found inside the docstring):

Recursively, if the maze is not solved (that means the cheese still exists), check if one of the four directions (up: one row up, i.e. row index - 1; down: row index  $+ 1$ ; left: column index - 1; right: column index  $+ 1$ ) is available to move to. If that's the case, move there and do the same from that space. If it is not available, try another direction. Once all directions are tried, return False. In case you find the cheese, return True. Whenever you tried a direction and it was not successful, before returning from the function set the space back to being empty.

*Bonus*: If you want, try to store your solution (for this you also need to change the solve\_maze.py) as well.

### **Hints**

- Make sure that you run the solve maze.py from its directory.
- You can run the file with an argument! The easiest way to do so is to run it from the command line: python solve\_maze.py  $\texttt{maxes} / \texttt{simple\_maxe.txt}^1$  $\texttt{maxes} / \texttt{simple\_maxe.txt}^1$  (you can adjust the maze file as needed). For running with spyder, you need to change the run configuration (Click on the menu tab Run and then Configure.... Search for *Command line options* and simply add the path there. Then hit *OK* to save it or *Run*). See below for an example.
- You can try the simple\_maze.txt and impossible\_maze.txt as tests, one is unsolvable and one just needs few steps.
- In case your code takes longer than about 5-10 seconds (on slow computers), you probably ran into an endless loop.
- You can safely assume that your mouse can not cross the boundary (i.e. you won't get IndexErrors just because you want to try moving *down* at the last row) because there will be 2s around the whole board.

#### **Submission**

For the submission, archive (e.g. as a zip file) all these files:

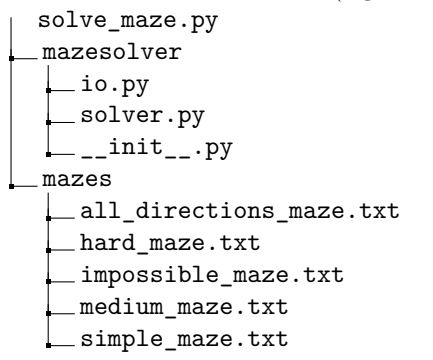

<span id="page-3-0"></span> $^1 \text{On}$  some systems you might need to write <code>python3</code> instead of <code>python.</code>

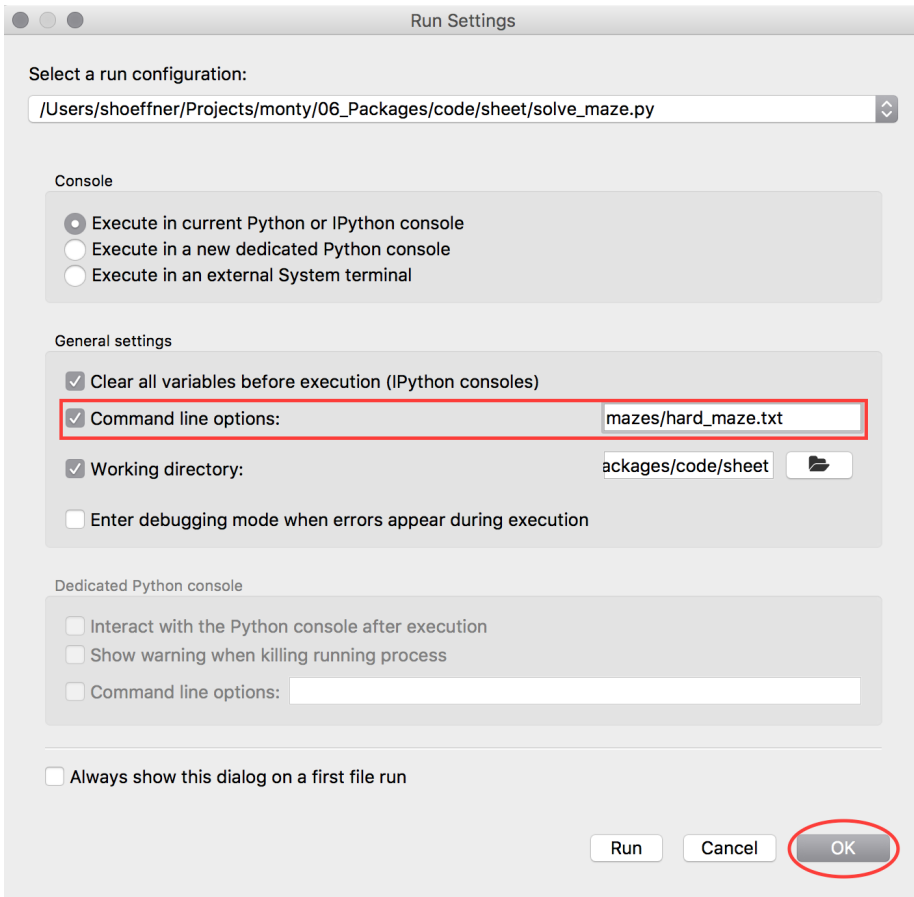

Figure 1: Spyder run configuration